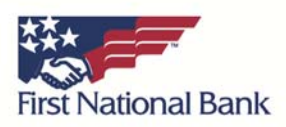

## **Correcting Connection Issues – Google Chrome**

If you would like to attempt to resolve this issue on your own you may try to delete your Online Banking "cookies". You may want to print out a copy of these instructions and then perform the following steps:

- 1. To bring up the main menu within Google Chrome, click on the button that has three horizontal lines, in the top, right‐hand corner of the browser.
- 2. Click on "Settings"
- 3. Scroll down to the bottom of the resulting screen and click on "Show Advanced Settings"
- 4. Under the "Privacy" heading choose "Content settings"
- 5. Under "Cookies" click on the "All cookies and site data…" button
- 6. In the search box in the top, right-hand corner, type in "FNB" and press the "Enter" key
- 7. Then press the "Remove all shown" button (to the left of the search box)
- 8. Click "Done" in the bottom, right-hand corner.
- 9. Close Google Chrome completely, and then open it back up.
- 10. Attempt to log into Online Banking again.